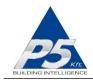

# FutureNow FN485-8x16A Installation Manual

# Eight Channel DIN Rail Mountable Switch with Local Inputs Controllable via RS485

### **OVERVIEW**

The FN485-8x16A is an 8 channel relay module, part of the FutureNow (FN) product line, and is used for switching any kind of load or circuit that do not exceed the specifications listed below either via its local inputs or via RS485.

This manual is intended for installers who need to understand how to install the FN485-8x16A relay module.

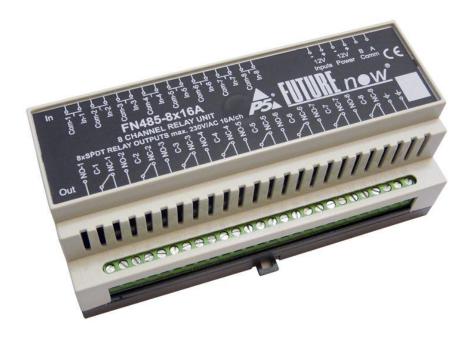

Figure 1. The FN485-8x16A relay module

The module can be used independently or as part of a complex control system in homes, offices, or commercial installations. The wide range of implemented commands and built-in intelligence makes the FN485-8x16A the perfect fit for most applications without having to write long controller code. For further details see the protocol description (available upon request) for the wide range of commands.

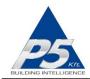

In addition to the outputs, the FN485-8x16A relay module also provides local inputs which give the customer the ability of using the electrical system even before a central controller is installed. This is the major difference of the FN485-8x16A module from most relay units available on the market, offering several benefits such as stand-alone operation and improved reliability of the overall system since the operation of the relays do not rely on a controller which is usually a single point of failure.

Furthermore, due to the local inputs, the installation of a control system can be carried out in two steps: After installing several FN485-8x16A relay modules and other FutureNow-made FN485 devices (dimmers, analog output modules, motor controllers, etc. available through P5's distributors) you can easily have a basic working system. Later, more advanced functions and intelligence can be added by connecting and programming a main controller.

### MAIN FEATURES

The main features of the FN485-8x16A relay module are listed below:

- 8 x 230V/10A SPDT dry contact outputs each with both NO and NC contacts
- 8 x galvanically isolated multi-purpose inputs
- standard DIN rail mount
- Over 100 available bus commands
- 26 groups that can also be used as scenes (patterns)
- Delayed and monostable switching
- Optional RS232 communication
- Optional TCP/IP communication

### **OUTPUTS**

The FN485-8x16A has 8 heavy duty relay outputs. Almost any equipment used in households or offices can be switched directly with the output relays. However, if the parameters of the load exceed the specifications, an additional relay must be used. (for example saunas, 3 phase equipment, driveway heaters, industrial machines, etc.)

All outputs have dry contacts, there's no power provided for the connected circuits!

Use the outputs the exact same way as if they were mechanical contact switches.

### INSTALLATION

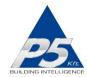

WARNING! Since the modules are directly connected to the mains, the installation should only be performed by a qualified electrician!

Turn off power (main circuit breaker) before installation!

### **Terminal connections**

The terminal connectors of the FN485-8x16A relay module as depicted in Figure 2. are described in Table 1.

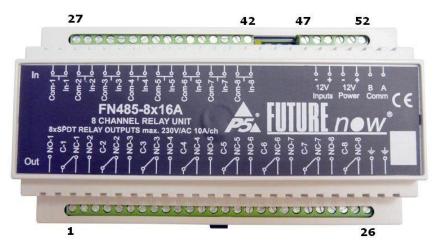

Figure 2. FN485-8x16A front view with terminal connectors

| No. | Description   | No. | Description   |
|-----|---------------|-----|---------------|
| 1.  | Output 1 N.O. | 27. | Inputs Common |
| 2.  | Output 1 C.   | 28. | Input 1       |
| 3.  | Output 1 N.C. | 29. | Inputs Common |
| 4.  | Output 2 N.O. | 30. | Input 2       |
| 5.  | Output 2 C.   | 31. | Inputs Common |
| 6.  | Output 2 N.C. | 32. | Input 3       |
| 7.  | Output 3 N.O. | 33. | Inputs Common |
| 8.  | Output 3 C.   | 34. | Input 4       |
| 9.  | Output 3 N.C. | 35. | Inputs Common |
| 10. | Output 4 N.O. | 36. | Input 5       |
| 11. | Output 4 C.   | 37. | Inputs Common |
| 12. | Output 4 N.C. | 38. | Input 6       |
| 13. | Output 5 N.O. | 39. | Inputs Common |
| 14. | Output 5 C.   | 40. | Input 7       |
| 15. | Output 5 N.C. | 41. | Inputs Common |

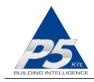

| 16. | Output 6 N.O. | 42. | Input 8                           |  |  |
|-----|---------------|-----|-----------------------------------|--|--|
| 17. | Output 6 C.   | 43. | -                                 |  |  |
| 18. | Output 6 N.C. | 44. | -                                 |  |  |
| 19. | Output 7 N.O. | 45. | -                                 |  |  |
| 20. | Output 7 C.   | 46. | -                                 |  |  |
| 21. | Output 7 N.C. | 47. | Power for the Inputs GND          |  |  |
| 22. | Output 8 N.O. | 48. | Power for the Inputs +12V         |  |  |
| 23. | Output 8 C.   | 49. | Power for the Main Circuitry GND  |  |  |
| 24. | Output 8 N.C. | 50. | Power for the Main Circuitry +12V |  |  |
| 25. | Earth Ground  | 51. | RS-485 CommB (-)                  |  |  |
| 26  | Earth Ground  | 52  | RS-485 CommA (+)                  |  |  |
|     |               |     |                                   |  |  |

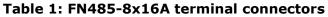

### **Board Layout**

The board layout is shown in Figure 3.

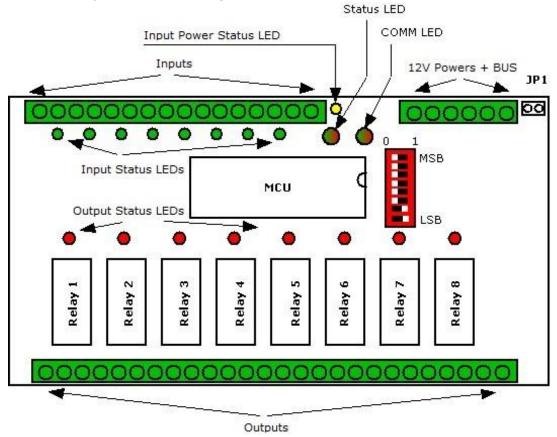

Figure 3. The board layout of the FN485-8x16A

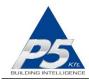

## **Recommended wire types**

This section provides recommendations on what types of wire should be used for each signal.

- Bus cable: Twisted pair, shielding recommended in noisy or industrial environment, with GNDs (Terminal 49) of all units connected together. The commonly available CAT5 patch cable is a widely used option.
- Outputs: According to the loads attached to the outputs (current and voltage).
- Inputs: A pair of low or high voltage cables.

### **Power requirements**

#### **Calculating power requirement**

If multiple FN modules are to be powered by the same power source, the total required power must be calculated as the sum of the maximum power consumption of each of the modules. For example if three FN485-3x1kDH modules and two FN485-8x16A modules are powered from the same PSU, the PSU must be able to supply the required current of 3x100mA + 2x500mA = 1.3 Amps. If a single PSU cannot power the total required modules, multiple PSUs can be used by splitting the modules into separate groups. Each PSU can then power a single group. However, when using multiple PSUs in this manner, the GNDs of the modules (terminal 49) must be connected together to cancel out any voltage differences that could damage the bus drivers.

If you use the same PSU for powering modules located at different locations, please make sure to calculate the needed power requirements with the voltage drop on the wire length in mind. Use low gauge wiring to minimize or eliminate the voltage drop. Alternatively, use separate PSUs at each location, but remember that the GND (Terminal 49) on each module must be connected together.

#### Powering the local inputs

The galvanic isolation of the inputs is only effective when a separate power supply is used for powering the inputs. The FN485-8x16A has separate power input terminals (47 and 48) for this purpose. If you choose not to use the extra protection the isolated inputs offer (not recommended), you can use the same power to supply both the main circuitry and the inputs. In that case, simply connect terminal 47 to terminal 49 and terminal 48 to terminal 50.

### **Bus connections**

You must use twisted cable pair for the RS-485 bus. The maximum length of the bus cable is 1000m.

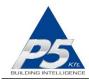

It is recommended to run an additional wire connecting the GNDs of all units together to eliminate possible voltage differences on units that are supplied by separate power supply units.

Use shielded cable in noisy or industrial environment.

The units must be daisy chained on the bus. Avoid star and tree topologies.

Up to 32 FutureNow modules can be connected on a bus using the standard communication driver chip. A lower impedance driver chip is available upon request which allows for using up to 127 FN modules on one bus.

### Installation steps

This part of the manual provides a step-by-step guide for the installation of the FN485-8x16A relay module.

#### Step 1. Making the connections

Make connections as illustrated in the diagram of Figure 4. Don't provide power yet. Each module also has a wiring diagram on the front that can be used when connecting them at installation sites. The diagram shows two FN485-8x16A modules daisy chained on the bus. The modules share the same input power, but separate power sources are used to power the modules' main circuitry. Because individual power sources are used, the GNDs of the different power supplies must be connected together to cancel out possible voltage differences. In this example, the outputs of the first module are used for switching 230V loads. Since all the outputs provide dry contacts, they can be used for switching low voltage circuits or be used as general purpose mechanical contact switches (e.g. non-dimming light switches). The outputs can be used everywhere that mechanical switches are used by connecting the output in series the same way the switch is. Momentary switches connected to inputs 1 through 8 are used for toggling the outputs manually.

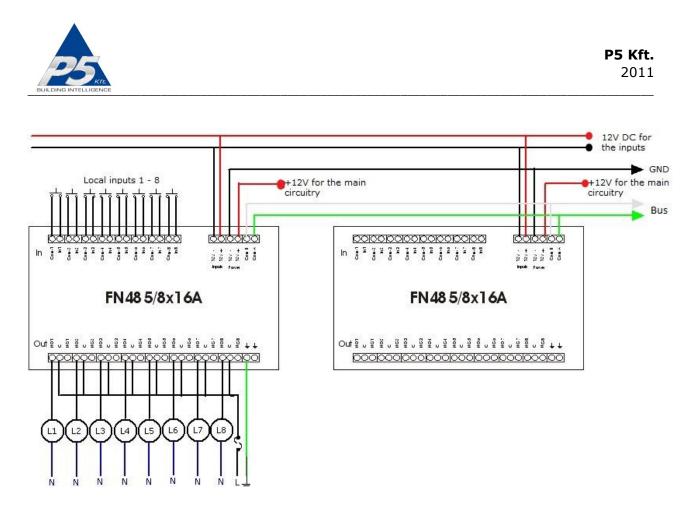

Figure 4. Connection diagram

### Step 2. Removing the bus terminator jumpers

Remove the bus terminator jumpers from all units except the first and the last ones on the daisy chain.

### Step 3. Assigning an address to the module

Each daisy chained unit is identified by the unique address set by the DIP switches. The address range is 1-127. Switches #2 through #8 are used for setting the 7-bit long address. Switch #8 represents the least significant bit. A bit is set (1) when the corresponding switch is in the ON position and cleared (0) when the switch is in the OFF position.

Set a valid, non-zero unique address for each of the modules using the DIP switches. It should be noted that in case there's no valid address set, the operation of the module is disabled even from the local inputs!

Note that all units must have a unique address! Be sure not to have two or more units set to the same address!

The address of a module (including the FN Gateway) is independent of its physical location on the bus and of the module's type. Modules do not need to be addressed in the order they are connected to the bus.

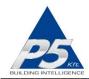

Do not use address 0 because it is reserved for broadcast commands.

Switch #1 selects the communication protocol. It must be left in the OFF position.

Figure 5. illustrates a DIP switch with an address set to 3.

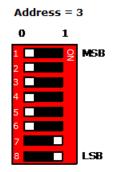

#### Figure 5. The address of a module set to 3 using DIP switches

#### Step 4. Applying power to the module

Apply power to the module (12V across terminals 49-50). Ensure that a minimum of 9V is measured across terminal 49 and 50 (12V DC power terminals for the main circuitry) when all relays are activated. In case the local inputs are used you must also power the inputs with 12V DC across terminals 47-48. Check the status LEDs to see if the power is sensed by the module.

#### Step 5. Testing to see if the outputs can be toggled via the inputs

Check if the outputs can be toggled via the inputs (only works if input power is connected across terminals 47-48, see Step 4.) The status LEDs will assist you in tracking the status of the outputs and see if the inputs work correctly.

#### Step 6. Testing the bus communication

Test the bus communication by driving the bus from a controller or a PC hooked up to the bus through an FN Gateway or RS-232(USB)/RS485 convertor and running the FN Commander utility. The COMM LED will help you troubleshoot communications problems.

### Status LEDs

In order to make installation and debugging easier, communication and channel status are displayed via LEDs.

#### STATUS LED – Indicates modules status

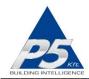

| Color                     | Status                                                   |  |
|---------------------------|----------------------------------------------------------|--|
| Solid Green               | Normal operation                                         |  |
| Solid Red for 1 second    | The control of outputs is disabled for that time.        |  |
| after power up            |                                                          |  |
| Flashing red              | The unit address is set to 0 (not allowed)               |  |
| Off                       | The module is writing to non-volatile memory (i.e. when  |  |
|                           | executing commands like defining input modes, group      |  |
|                           | assignments, etc.)                                       |  |
| Solid yellow for 0.2      | When receiving a command addressed to all outputs of the |  |
| seconds                   | module.                                                  |  |
| Solid yellow for 1 second | When receiving a command addressed to all modules on the |  |
|                           | bus.                                                     |  |

#### **COMM LED – Indicates bus communication**

| Color        | Status                                               |
|--------------|------------------------------------------------------|
| Solid green* | The module is receiving a valid command from the bus |
| Solid red*   | The module is sending a response                     |

\*If the "reply to commands" option is enabled (factory default), the LED will flash yellow indicating that both a valid command has been received and that the module is replying to the command.

#### **Output status LEDs**

Each output has a dedicated status LED that illuminates solid red when the corresponding output is on.

#### Input status LEDs

Each input has a dedicated status LED that illuminates solid green when the corresponding input is activated.

#### Input power LED

When on, indicates that the input power is present.

### Local Inputs

For each output, there is a local input to allow for manual operation. If you do not wish to use local inputs, this section may be skipped.

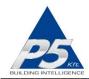

Connect dry contacts (pushbuttons, momentary switches, relay contacts, etc.) or open collector transistor outputs across the appropriate input terminals and the input common terminal. Low voltage for the inputs is supplied by the FN485-8x16A.

**WARNING!** Avoid supplying voltage on these terminals!

All input ports are galvanically isolated to protect the unit against unwanted effects of ground loops, overvoltages or misconnections.

To assure an additional level of safe and reliable operation, the inputs are also software protected against the effects of noise spikes that usually occur when heavy inductive loads (motors, fans, etc.) are switched nearby. In most systems lacking this level of protection, these spikes may result in unwanted operation.

It should be noted that the galvanic isolation is only effective when an independent power supply is used for powering the inputs. The FN485-8x16A has separate power input terminals for this purpose. When you choose not to use this extra protection you can use the same power to supply both the main circuitry and the inputs. In that case simply connect terminal 47 to terminal 49 and terminal 48 to terminal 50.

Three-way switches can be implemented by simply connecting multiple momentary switches parallel.

# Operation via local inputs

The inputs are activated when the appropriate input terminal is shorted to the input common terminal.

Throughout this section it is assumed that momentary switches are connected to the local inputs.

In order to power the circuitry for the local inputs, an input power of 8-16V must be applied across terminals 47 and 48. In case local inputs are not needed, this power connection is not necessary.

There are different input modes. Setting the input mode is possible via bus commands. The inputs are factory defaulted to "toggle mode" mode. The input modes work as follows:

#### 1. Toggle mode (input mode 1 / factory default mode)

Each press of the button toggles the corresponding output.

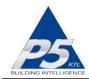

#### 2. Independent inputs (input mode 0)

Inputs can be disconnected from their corresponding outputs, in which case they will have no effect on them. However, the status of digital inputs can still be queried via the bus. This can be used for example to check the status of digital sensors connected to the inputs by the controller software or for activating complex lighting or other scenes by triggering the input.

#### 3. Input follow mode (input mode 2)

The status of outputs will follow the state of the corresponding inputs, as in case of a regular maintained switch. (The output will be on while the momentary switch is pressed and off while it is released).

#### 4. Monostable mode (input modes 3 and 4)

The outputs can be programmed to switch on (or off for input mode 4) for an adjustable amount of time when the corresponding input is triggered (useful for staircase lighting for example).

### **Operation via RS-485 bus commands**

To achieve the best possible integration with most home and commercial applications, the module can execute over 100 instructions and queries. The most widely used commands are on, off, toggle, set dim level, set all outputs as a binary value (on/off), delayed on/off with adjustable delay, monostable on/off with adjustable timing, group definition, group on/off, scene definition, scene activation, and input mode selection.

All settings and states can be retrieved by query commands. The timer values, input modes, and group and scene settings are stored in non-volatile memory and will not be affected by a power outage.

Basically, any third party controller that can implement the FN485-8x16A's simple communication protocol can control the FutureNow FN485-8x16A. The following controllers and remotes are the most widely used:

- AMX
- Comfort II.
- Control4
- Crestron
- Cue
- HomeVision
- Netavis (Linux based video surveillance)
- Philips pronto remotes

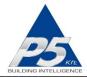

There have been software modules/plug-ins written for all of the above controllers and are available upon request.

Besides these special-purpose controllers, there are many applications using embedded industrial PC boards and PCs running both Linux and Windows.

The description of the communication protocol, a utility software for testing/reviewing the commands (FNCommander485), and a bus tester application are available upon request.

### Checking the status of inputs and outputs via bus commands

Since RS485 is a master-slave bus architecture, the changes of inputs and outputs will not be reported automatically on the bus. The bus participants cannot send unsolicited messages, they can only reply when asked by the master. The actual status of the inputs and whether they have changed since the last query can be retrieved via query commands from the controller (master on the bus). The actual status of outputs can also be queried. The controller must send a query every time it needs the status of outputs or inputs. So, if user feedback is needed on the input/output statuses, the units must be polled constantly. It should be noted, however, that if the local inputs are not used, the output statuses need not be queried, since the outputs cannot get out-of-sync with the controller.

On the other hand, if you want to trigger events by the change of an input, the inputs must be polled quite frequently to get the event fired within an acceptable time.

It is worth mentioning that frequent polling requires heavy resources from the controller. Since the status of inputs and outputs usually change relatively rarely compared to the frequency of polling, most of the queries are sent unnecessarily.

In order to save the controller from the burden of polling, there is a separate FN Gateway (poller) module available which can be connected between the controller and the bus. This poller will only send a message to the controller when something has changed on the bus that it is polling. See FN Gateway documentation [FutureNow FN Gateway Introduction].

# **TECHNICAL SPECIFICATIONS**

#### **Power requirements**

Main circuitry: 9-13.8V DC max. 500mA@12V (when all outputs are on plus communication is in progress) Inputs: 8-16V DC, max. 120mA@12V

### Outputs

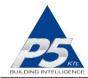

Type: 8 x SPDT NO, NC dry contacts

Load: max. 10A@230VAC or 30V DC for resistive (cosfi=1) loads and max. 8A@230V AC or 30V DC for inductive (cos(fi)=0.4) loads max. voltage 230V AC or 125V DC

### Inputs

Power: 8-16V DC Current: approximately 15 mA@12V per closed inputs Type: 8 x galvanically isolated, noise protected common GND digital inputs for dry contacts or open collector transistor outputs Functions: Assigned to the corresponding output (Toggle, Follow, Monostable On, Monostable Off) or Independent

### **Bus communication**

Max. Bus Length: 1000m Max. No. of modules on a bus: 32 (127 with special comm. chip) Type: RS485 half duplex Baud rate: 9600 Baud Parity: None Bits: 8 Stop bits: 1

# Terminals

Type: Screw terminals for max. 2.5 mm<sup>2</sup> wires

### **Other parameters**

Operating temperature:  $0 \circ C - 70 \circ C (32-158 \circ F)$ Dimensions: W x H x D = 157 mm x 86 mm x 57 mm (9 DIN unit width) Weight: 0,38 kg Color: Light grey with black cover plate

### Standards

EN 61000-6-1:2007 EN 61000-6-3:2007 EN 60669-2-1 RoHS

### **Test methods**

EN55022:2007/A2:2007 EN 61000-4-3:2006/A1:2007 EN 61000-4-6:2008 EN 61000-4-2:2009

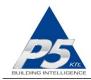

# REFERENCES

FutureNow FN485-3x1kDH Installation Manual FutureNow FN485-4xSH Installation Manual FutureNow FN485-4x0-10V Installation Manual FutureNow FN Gateway Introduction

# **CONTACT DETAILS**

support@p5.hu